# **Mitgliedsdaten importieren**

 Aus dem Gruppierungsbaum können - entsprechende Rechte vorausgesetzt - Mitglieder über einen Excel-Dateimport mit **bestimmten Daten** angelegt und in **definierten Grenzen** geändert werden.

- [Auswahl der Gruppierung](#page-0-0)
- $\bullet$ [Export](#page-0-1)
- [Felder und Funktionen der Import-/Exportdatei](#page-1-0) • [Felder](#page-1-1)
	- [Wichtige Hinweise zum Arbeiten mit der Datei](#page-2-0)
- [Import](#page-3-0)
- [Rechte](#page-4-0)

### <span id="page-0-0"></span>Auswahl der Gruppierung

Im Gruppierungsbaum (siehe [Gruppierung anlegen & bearbeiten](https://www.smadoa.de/confluence/pages/viewpage.action?pageId=1638631)) steht bei Klick auf eine Gruppierung - vorausgesetzt, der aktuelle Benutzer verfügt über entsprechende Rechte - die Option "Weitere Funktionen" zur Verfügung:

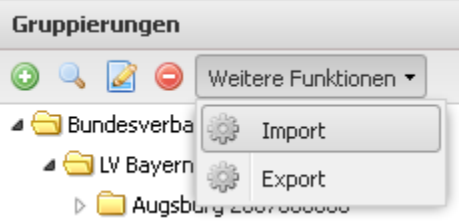

Mit dieser Funktion kann eine Exportdatei als Vorlage für den Import generiert werden und der Datenimport durchgeführt werden.

## <span id="page-0-1"></span>Export

Die Exportfunktion erstellt einen Export bestimmter Mitgliedsdaten aller Mitglieder (Stammitglieder) der **ausgewählten Gruppierung** in einem vordefinierten, für den Import vorgeschriebenen Format. Sofern noch keine Mitglieder in einer Gruppierung existieren, wird eine leere Beispieldatei erzeugt.

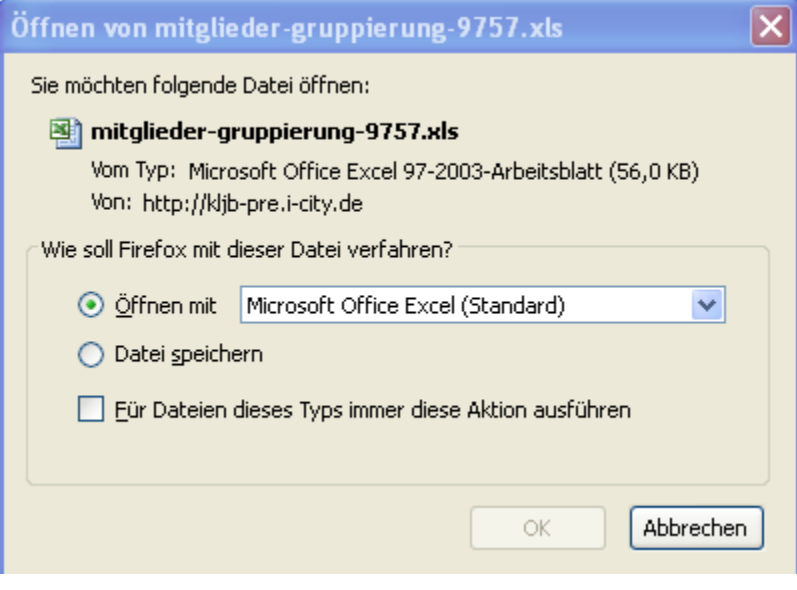

Diese Funktionalität ist zur Erzeugung einer **Vorlage für den erstmaligen Import von Mitgliedern** bzw. einer **Datei als Grundlage zur**  Δ **Bearbeitung von Mitgliedern** mit anschließendem Import gedacht. Es handelt sich hier nicht um Reporting-Daten oder allgemeine Mitgliederlisten nach bestimmten Kriterien. Diese können über die [Mitgliederliste](https://www.smadoa.de/confluence/display/ICA/Mitgliederliste) oder die [Suche](https://www.smadoa.de/confluence/display/ICA/Suche) (Reports) erzeugt werden.

Die Exportdatei einer Gruppierung enthält nur die Stammitglieder einer Gruppierung, d.h. dort geführte Mitglieder. Gegebenenfalls auch in der Gruppierung angezeigte Mitglieder anderer Gruppierungen (die in dieser Gruppierung Tätigkeitszuordnungen aufweisen) werden nicht berücksichtigt.

### <span id="page-1-0"></span>Felder und Funktionen der Import-/Exportdatei

#### <span id="page-1-1"></span>**Felder**

O)

⊙

Δ

Die Feldnamen beziehen sich jeweils auf die Feldbezeichner im System, nicht auf die etwaig kundenindividuell geänderten Bezeichner. In der Datei befinden sich aber unter den jeweiligen System-Bezeichnern für die Felder auch die (gegebenenfalls kundenindividuell abweichenden) Labels.

Generell enthält die Datei ein definiertes Set an Feldern, das nicht kundenindividuell ist. Verwendet ein Kunde bestimmte Felder nicht (etwa Zeitschriftenversand etc.), so tauchen diese trotzdem in der Datei auf. Solche Felder sollten dann einfach nicht ausgefüllt werden.

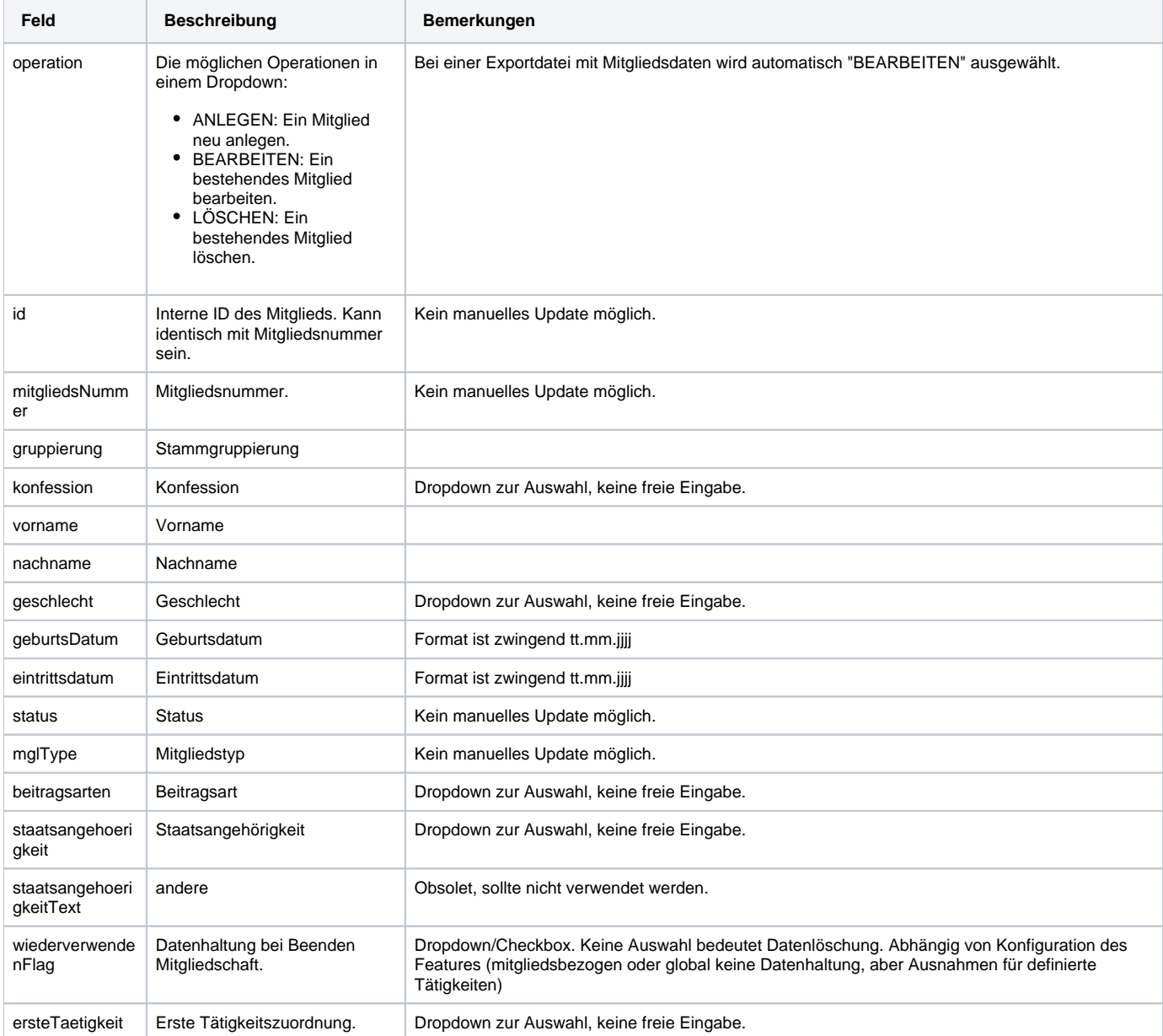

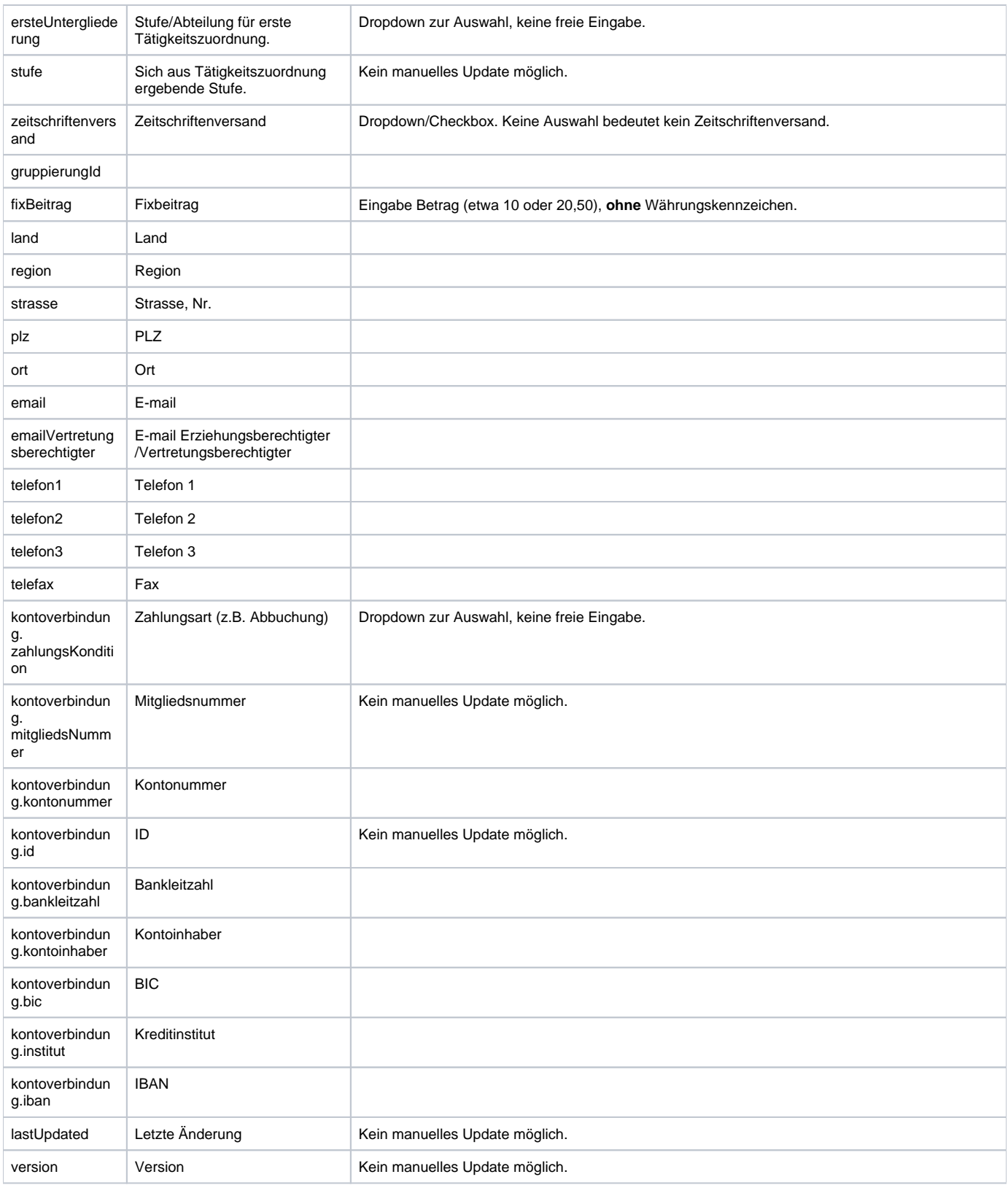

Zu weiteren Details einzelner Felder siehe [Mitglieder.](https://www.smadoa.de/confluence/display/ICA/Mitglieder)

Am Ende jeder Datei finden sich jeweils **5 Vorlagen-Zeilen**. Diese können beliebig kopiert werden (es können nicht einfach "leere" neue Zeilen eingefügt bzw. verwendet werden, da die Zeilen zwingend über die definierten Dropdowns/Checkboxes verfügen müssen.

<span id="page-2-0"></span>Über Export/Import können grundsätzlich **keine dynamischen Felder** berücksichtigt werden (siehe [System](https://www.smadoa.de/confluence/display/ICA/System)). Wurde der Mitgliedsdatensatz Δ kundenindividuell um solche Felder erweitert, stehen diese hier nicht zur Verfügung.

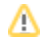

#### **Wichtige Hinweise zum Arbeiten mit der Datei**

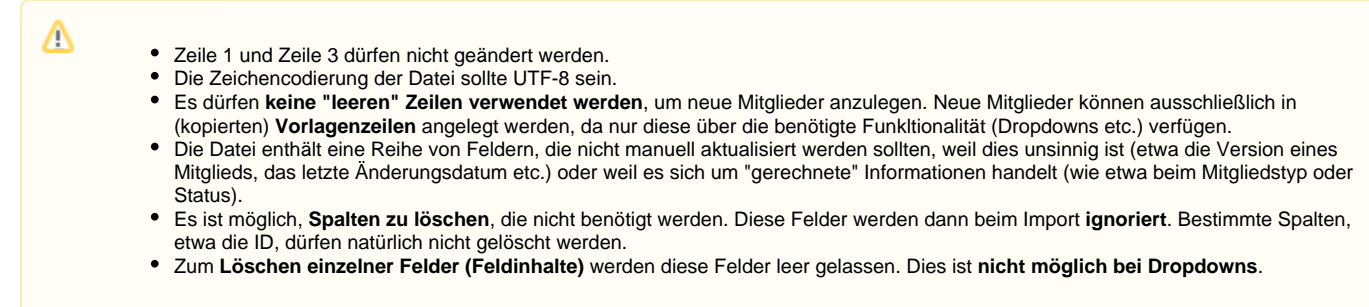

### <span id="page-3-0"></span>Import

Die Importdatei erzeugt und/oder bearbeitet und/oder löscht Mitglieder für **eine**, nämlich die ausgewählte, Gruppierung (Stammgruppierung der Mitglieder). Sie kann nicht für Tätigkeitszuordnungen in anderen Gruppierungen genutzt werden.

Zuerst wird die Datei hochgeladen:

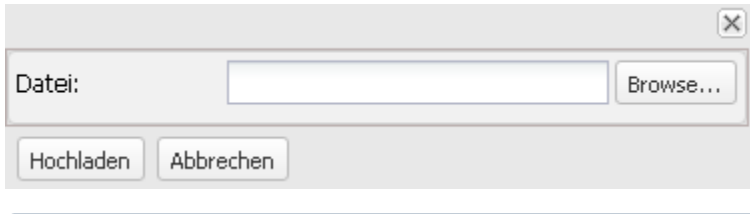

Das Hochladen kann aufgrund der notwendigen Prüfungen auch bei kleineren Dateien länger dauern.ത

Weist die Datei grundlegende formale Fehler auf (z.B. Formatfehler bei Datum o.ä.), so erscheint eine Fehlermeldung:

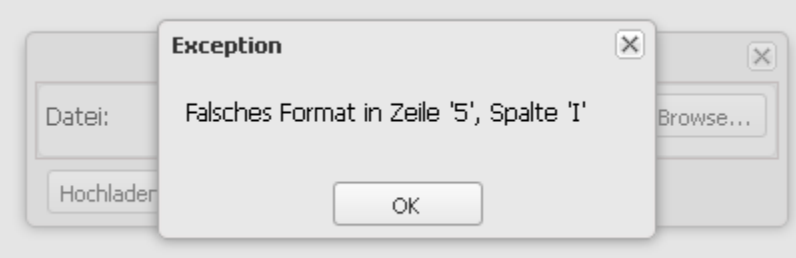

Soweit die Datei grundsätzlich formal korrekt ist, wird anschließend eine Übersicht der zu importierenden Mitglieder angezeigt:

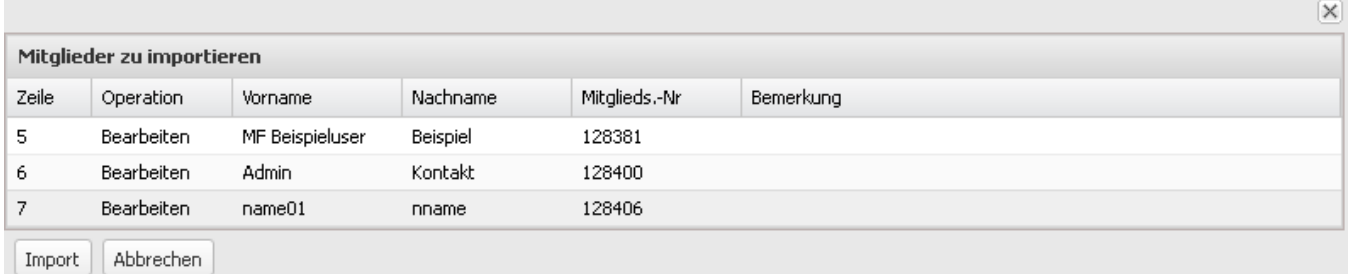

Anschließend kann der eigentliche Import durchgeführt werden. Sofern erfolgreich, erscheint nach Abschluss eine Bestätigungsmeldung mit der Anzahl der erzeugten/bearbeiteten Datensätze.

Enthält die Datei Fehler, die zwar nicht zu einer Inkonsistenz der datei führen, jedoch einen Import verhindern, so werden diese in der Übersicht angezeigt (in der Spalte "Bemerkung"). Ein Import ist nicht möglich, zuerst müssen die Fehler korrigiert werden.

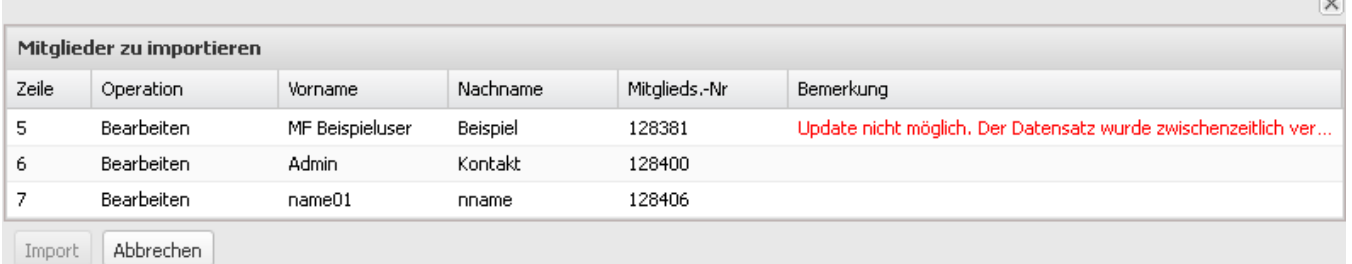

ō

⊕ Die Datei wird beim bzw. vor dem Import auf formale Korrektheit geprüft. Bestimmte Konfigurationen (etwa die Beschränkung von bestimmten Tätigkeitszuordnungen auf bestimmte Stufen/Abteilungen, der Zwang zur Auswahl einer Beitragsart bei beitragspflichtigen Tätigkeiten oder Pflichtfeldprüfungen etc.) können in der Datei selbst nicht berücksichtigt werden, führen aber beim Import dann zu einer Fehlermeldung. Es ist also über den Import nicht möglich, unzulässige Konstellationen zu erzeugen.

Es ist generell **nicht möglich, eine Datei mit Fehlern zu importieren**. Es findet niemals ein Import nur derjenigen Datensätze statt, die keine Fehler aufweisen!

### <span id="page-4-0"></span>Rechte

⊙

Benutzer erhalten Rechte über die Zuordnung von (MV) Rechtegruppen [\(Gruppen \(MV\)\)](https://www.smadoa.de/confluence/pages/viewpage.action?pageId=1638593) via Tätigkeitszuordnungen [\(Zugeordnete Tätigkeiten](https://www.smadoa.de/confluence/pages/viewpage.action?pageId=1638604)  [\(Tätigkeitszuordnungen\)\)](https://www.smadoa.de/confluence/pages/viewpage.action?pageId=1638604). Folgende Rechte sind konfigurierbar:

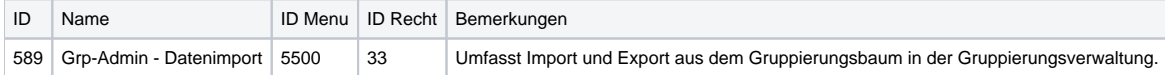